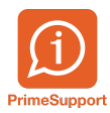

[Actualités](https://support.primetechnologies.ch/en-US/news) > [innosolvcity](https://support.primetechnologies.ch/en-US/news/innosolvcity) > [Copie d'un champ inactif](https://support.primetechnologies.ch/en-US/news/posts/copie-d-un-champ-inactif)

## Copie d'un champ inactif

2020-01-05 - Colin Schaffner - [Commentaires \(0\)](#page--1-0) - [innosolvcity](https://support.primetechnologies.ch/en-US/news/innosolvcity)

Depuis la Release 2018, nest/is-e permet de réaliser une copie du texte des champs inactifs disponibles dans l'interface.

Pour cela, il suffit de réaliser un clic droit de la souris sur le champ souhaité et de cliquer sur "Copier".

Vous pourrez alors coller la valeur du champ inactif.

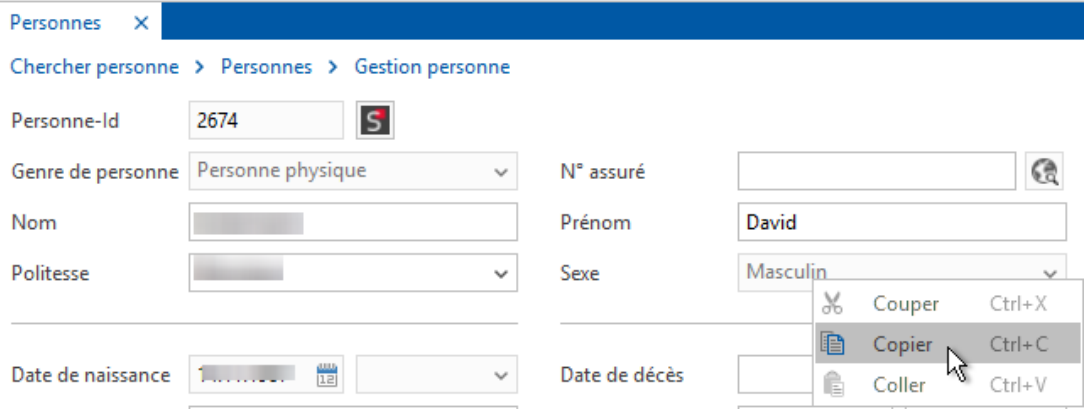